# PAYROLL DEPARTMENT

## Direct Deposit of Payroll via MY PACE PORTAL—Employee Self-Service Instructions

# Direct Deposit for Payroll is the way to go! It saves paper and time!

#### Instructions can also be used for signing up for the 529 Plan (College Savings Program)

Log in to the Pace Portal: https://portal.pace.edu

Click on the "Staff" tab on the left - this should be done for all employees including Faculty, Staff and Students

Select Employee Information and Pay Advice

Click Employee Information and Pay Advice

Click Self-Service Update for Direct Deposit

#### To Add an Account: Enter:

- 1. Bank Routing number (The 9 digits preceding your account number)
- 2. Account number
- 3. Account type
- 4. Percent or Amount allocation (Note: New Account set-up must enter 100 Percent allocation)
- 5. Select Payroll Deposit
- 6. Click Save

#### Signing up

• All new records will have a status of pre-note, and will take effect the next available the next available pay period. (4 weeks timeframe during the pre-notification process with the bank).

#### **Processing time**

• Adding a new account will take effect the next available pay period. (4 weeks timeframe during the pre-notification process with the bank).

#### Terminations

• Termination of an account will take effect the next pay period. The interim paycheck will be mailed to your Home (PR) address on file if active accounts are pre-noted.

#### To Terminate an Account number:

• After logging the system

Select Self-Service Update for Direct Deposit Click the Bank Account to be Terminated (Listed under Payroll Allocation)

Select "Inactivate" to stop a direct deposit Click Save

### **CONTACT US**

If you have any questions, please contact the Payroll Department

Phone: 914-923-2898

Email: payroll@pace.edu

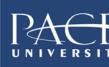